#### Oracle Utilities Customer Self Service

Whitepaper: Using OUCSS-OUCCB Optional BPEL Flows Release 2.1.0 E50621-01

November 2013

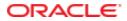

Oracle Utilities Customer Self Service Whitepaper: Using OUCSS-OUCCB Optional BPEL Flows

Release 2.1.0

E50621-01

November 2013

Copyright © 2012, 2013, Oracle and/or its affiliates. All rights reserved.

This software and related documentation are provided under a license agreement containing restrictions on use and disclosure and are protected by intellectual property laws. Except as expressly permitted in your license agreement or allowed by law, you may not use, copy, reproduce, translate, broadcast, modify, license, transmit, distribute, exhibit, perform, publish, or display any part, in any form, or by any means. Reverse engineering, disassembly, or decompilation of this software, unless required by law for interoperability, is prohibited.

If this is software or related documentation that is delivered to the U.S. Government or anyone licensing it on behalf of the U.S. Government, the following notice is applicable:

U.S. GOVERNMENT END USERS: Oracle programs, including any operating system, integrated software, any programs installed on the hardware, and/or documentation, delivered to U.S. Government end users are "commercial computer software" pursuant to the applicable Federal Acquisition Regulation and agency-specific supplemental regulations. As such, use, duplication, disclosure, modification, and adaptation of the programs, including any operating system, integrated software, any programs installed on the hardware, and/or documentation, shall be subject to license terms and license restrictions applicable to the programs. No other rights are granted to the U.S. Government.

This software or hardware is developed for general use in a variety of information management applications. It is not developed or intended for use in any inherently dangerous applications, including applications that may create a risk of personal injury. If you use this software or hardware in dangerous applications, then you shall be responsible to take all appropriate fail-safe, backup, redundancy, and other measures to ensure its safe use. Oracle Corporation and its affiliates disclaim any liability for any damages caused by use of this software or hardware in dangerous applications.

Oracle and Java are registered trademarks of Oracle and/or its affiliates. Other names may be trademarks of their respective owners.

Intel and Intel Xeon are trademarks or registered trademarks of Intel Corporation. All SPARC trademarks are used under license and are trademarks or registered trademarks of SPARC International, Inc. AMD, Opteron, the AMD logo, and the AMD Opteron logo are trademarks or registered trademarks of Advanced Micro Devices. UNIX is a registered trademark of The Open Group.

This software or hardware and documentation may provide access to or information on content, products, and services from third parties. Oracle Corporation and its affiliates are not responsible for and expressly disclaim all warranties of any kind with respect to third-party content, products, and services. Oracle Corporation and its affiliates will not be responsible for any loss, costs, or damages incurred due to your access to or use of third-party content, products, or services.

#### **Table of Contents**

| Overview                                                | 4  |
|---------------------------------------------------------|----|
| Additional Resources                                    | 4  |
| Abbreviations                                           | 5  |
| Software Requirements                                   | 5  |
| Install and Uninstall                                   | 6  |
| Installation                                            | 6  |
| Prerequisites                                           | 6  |
| Installation Steps                                      | 6  |
| Post-Installation Checklist                             | 7  |
| Verifying Composites in SOA Enterprise Manager          | 7  |
| Verify Security Credentials from SOA Enterprise Manager | 7  |
| Verify Attached Policies from SOA Enterprise Manager    | 8  |
| Verify ADF Connection in OUCSS Enterprise Manager       | 10 |
| Uninstallation                                          | 13 |
| OUCSS Web Services                                      | 14 |

# **Chapter 1**

### Overview

When Oracle Utilities Customer Self Service 2.1.0 is installed, the OUCSS modules that need to interact with Oracle Utilities Customer Care and Billing (CCB) invokes, by default, the CCB Web services directly.

With the release of Patch 17632298, customers have an option to use the OUCSS-OUCCB Optional BPEL flows to interact with CCB to get information or process data.

This whitepaper describes the steps to install and uninstall the OUCSS-OUCCB Optional BPEL flows. It also describes the OUCSS-OUCCB Optional BPEL flows released with the patch.

#### **Additional Resources**

For additional details see the following resources:

- The *Oracle Utilities Customer Self Service Installation Guide* provide information on product installation/uninstallation, requirements, configuration, and administration.
- The Readme.txt inside *Patch 17632298* provides information on the installation/uninstallation requirements, configuration, and administration of the CSS-CCB Optional BPEL flows.
- The *Oracle Utilities Customer Self Service Implementation Guide* provide information on OUCSS Implementation and CSS BPEL Flows.

**Note:** This document and the documentation mentioned above is subject to revision and updating. For the most recent version of this and related documentation, as well as information on functionality and known issues for other Oracle products that may be required for installation and proper functionality of this product, check the <u>Oracle Utilities Documentation</u> area on the Oracle Technology Network (OTN) web site (http://www.oracle.com/technetwork/apps-tech/utilities/documentation/index.html).

### Abbreviations

| OUCSS              | Oracle Utilities Customer Self Service                       |
|--------------------|--------------------------------------------------------------|
| CCB or OUCCB       | Oracle Utilities Customer Care and Billing                   |
| MDS                | Metadata Services                                            |
| MW_HOME            | Middleware Home                                              |
| OUCSS_Product_Home | The folder in which the webcenter_WSS.zip file is extracted. |

#### **Software Requirements**

• Oracle Utilities Customer Self Service version 2.1 (OUCSS210.zip, available from Oracle Software Delivery Cloud at edelivery.oracle.com).

# **Chapter 2**

## **Install and Uninstall**

### Installation

The following sections describe the settings and requirements for a successful installation.

#### Prerequisites

OUCSS BPEL flows which are part of the Oracle Utilities Customer Self Service package must already be installed and running on the server. Refer to Chapter 3, "Installing CSS BPEL Flows", in the OUCSS 2.1.0 Installation Guide.

#### **Installation Steps**

- 1 Download the OUCSS-OUCCB Optional Flows patch (17632298.zip) from the Oracle Automated Release Updates site (<u>http://aru.us.oracle.com/</u>).
- 2 Follow the installation instructions in the readme.txt.

**Note**: OUCSS-OUCCB Optional BPEL flows will be deployed in the same OUCSS partition where OUCSS BPEL flows are deployed. The OUCSS-OUCCB Optional BPEL Flows will also use the same MDS repository as the OUCSS BPEL flows.

#### **Post-Installation Checklist**

#### Verifying Composites in SOA Enterprise Manager

- 1 Log in to the SOA Enterprise Manager.
- 2 Expand the Farm\_soa\_domain>soa>soa-infra>OUCSS partition.
- 3 Verify that the 35 CSS-CCB composites are deployed in the OUCSS partition:
  - OUCSSOUCCBWXAccountChargesSummaryRetrieverEBF [1.0] OUCSSOUCCBWXAccountSearchEBF [1.0] OUCSSOUCCBWXAutoPaySetupEBF [1.0] OUCSSOUCCBWXBillPayHistoryRetrieverEBF [1.0] OUCSSOUCCBWXBillViewEBF [1.0] OUCSSOUCCBWXBudgetDetailsEBF [1.0] OUCSSOUCCBWXContextInfoEBF [1.0] OUCSSOUCCBWXCreateMeterReadEBF [1.0] OUCSSOUCCBWXEBillSetupEBF [1.0] OUCSSOUCCBWXFinancialHistoryRetrieverEBF [1.0] OUCSSOUCCBWXFormsListEBF [1.0] OUCSSOUCCBWXFormsManagementEBF [1.0] OUCSSOUCCBWXGetConsumptionSummaryEBF [1.0] OUCSSOUCCBWXGetRatedSAsEBF [1.0] OUCSSOUCCBWXGetSelfServiceDropdownsEBF [1.0] OUCSSOUCCBWXGetSelfServiceLabelsEBF [1.0] OUCSSOUCCBWXInvitePersonListEBF [1.0] OUCSSOUCCBWXMaintainMailingAddressInfoEBF [1.0] OUCSSOUCCBWXMaintainPhoneInfoEBF [1.0] OUCSSOUCCBWXMakePaymentEBF [1.0] OUCSSOUCCBWXMultipleAccountFinancialHistoryEBF [1.0] OUCSSOUCCBWXPremiseSearchEBF [1.0] OUCSSOUCCBWXProcessBudgetRequestEBF [1.0] OUCSSOUCCBWXProcessPayArrangementRequestEBF [1.0] OUCSSOUCCBWXProcessStartStopRequestEBF [1.0] OUCSSOUCCBWXRateAnalysisEBF [1.0] OUCSSOUCCBWXRetrieveAccountDocumentsEBF [1.0] OUCSSOUCCBWXRetrievePPBBalanceAndChargesEBF [1.0] OUCSSOUCCBWXRetrievePPBEstimatesAndCostsEBF [1.0] OUCSSOUCCBWXRetrieveScalarUsageEBF [1.0] OUCSSOUCCBWXSetBillNotifyPreferenceEBF [1.0] OUCSSOUCCBWXUsageChargesToDateEBF [1.0] OUCSSOUCCBWXVerifyAccountEBF [1.0] OUCSSOUCCBWXViewAccountEBF [1.0] OUCSSOUCCBWXViewAccountListEBF [1.0]

#### Verify Security Credentials from SOA Enterprise Manager

Follow these steps to verify security for connecting to Oracle Utilities Customer Care and Billing (CCB) from SOA11g middleware:

1 Log in to the SOA Enterprise Manager.

2 Expand WebLogic Domain and right-click soa\_domain > Security > Credentials.

| 🖃 📑 Farm_soa_ | doma   | ain                    |   |                                      |
|---------------|--------|------------------------|---|--------------------------------------|
| 🗄 🚞 Applicat  | tion D | eployments             |   |                                      |
| 🖃 🚞 SOA       |        |                        |   |                                      |
| 🛨 🚟 soa-      | infra  | (soa_server1)          |   |                                      |
| 🗆 🛅 WebLog    |        |                        |   |                                      |
| 🗆 🕂 soa       | -      |                        |   | 7                                    |
|               |        | Home                   |   |                                      |
| 🗄 🛅 Metada    | •      | Control                | > |                                      |
| 🗄 🚞 User Me   |        | Logs                   | > |                                      |
|               |        |                        |   |                                      |
|               |        | Port Usage             |   |                                      |
|               |        |                        |   |                                      |
|               |        | Application Deployment | > |                                      |
|               |        | SOA Deployment         | > |                                      |
|               |        |                        |   | -                                    |
|               |        | Web Services           | > |                                      |
|               |        | Security               | > | Credentials                          |
|               |        | Metadata Repositories  |   |                                      |
|               |        | JDBC Data Sources      |   | N<br>Sequrity Browider Configuration |
|               |        |                        |   | Security Provider Configuration      |
|               |        | System MBean Browser   |   |                                      |

3 Expand the oracle.wsm.security credential and verify that the keys OU\_CCB\_01 is created.

#### Credentials

A credential store is the repository of security data that certify the authority of entities used by Java 2, J2EE, and ADF applications. Applications can use the Credential Store, a single, consolidated service provider to store and manage their credentials securely.

| Credential Store Provider                            |                  |                                     |  |
|------------------------------------------------------|------------------|-------------------------------------|--|
| Scope WebLogic Domain<br>Provider SSP<br>Location ./ |                  |                                     |  |
| 👍 Create Map 🛛 🝦 Create Key 📔 🧷 Edit                 | X Delete Credent | tial Key Name                       |  |
| Credential                                           | Туре             | Description                         |  |
| E BPM-CRYPTO                                         |                  |                                     |  |
| 🗆 🛄 oracle.wsm.security                              |                  |                                     |  |
| ♥ OLL CCB_01                                         | Password         | CCB Edge Application WS Credentials |  |

#### Verify Attached Policies from SOA Enterprise Manager

Password

Follow these steps to verify the policies attached to the web services that each BPEL process is using:

- 1 Log in to SOA Enterprise Manager.
- 2 Expand the SOA > OUCSS partition.

OU\_MDM2\_02

MDM Edge Application WS Credentials

3 Choose a composite (example: OUCSSOUCCBWXAccountSearchEBF), then scroll down to the Services and References section.

| Services and References              |             |           |        |                |  |  |  |
|--------------------------------------|-------------|-----------|--------|----------------|--|--|--|
| Name                                 | Туре        | Usage     | Faults | Total Messages |  |  |  |
| SOUCSSOUCCBWXAccountSearch_Client_ep | Web Service | Service   | 0      | 1              |  |  |  |
| Source_WXAccountSearchService        | Web Service | Reference | 0      | 1              |  |  |  |

• Verify that the Web Service Type with Service Usage (example: **OUCSSOUCCBWXAccountSearchEBF\_Client\_ep**) is linked to a service policy.

|       | OUCSSOUCCBWXAccountSearchEBF [1.0] () |                         |                    |          |            |           |
|-------|---------------------------------------|-------------------------|--------------------|----------|------------|-----------|
|       |                                       | ccountSearchEBF [1.0] > |                    | p (Web   | Service)   | )         |
| Dash  | hboard                                | Policies Faults a       | and Rejected Messa | ages     | Properties |           |
|       |                                       |                         |                    |          |            | Subject's |
| Glob  | ally Atta                             | ched Policies           | 1                  |          |            |           |
| Polic | y Name                                |                         | Category           | Policy S | iet        | Status    |
| No ro | ows yet                               |                         |                    |          |            | I         |
|       |                                       |                         |                    |          |            |           |
| •     |                                       |                         |                    | III      |            |           |
| Direc | tly Attac                             | ched Policies           |                    |          |            |           |
| <     | Attach/De                             | tach                    |                    |          |            |           |
| P     | olicy Name                            |                         |                    | Category | Effective  | Status    |
| o     | racle/Utilitie                        | s_wss_http_token_servic | e_policy_OPT_ON    | Security | True       | Enabled   |

- Verify that the Web Service Type with Reference Usage (example: **OUCCB\_WXAccountSearchService**) is linked to a client policy. The client policy attached to that web service should use the **OU\_CCB\_01** csf-key.
- Repeat this verification procedure for all remaining BPEL composites, as needed.

| OUCSSOUCCBWXAccountSearchEBF [1.0]   |               | Logged in as <b>weblogi</b> c Hos<br>Pa |
|--------------------------------------|---------------|-----------------------------------------|
| OUCSSOUCCBWXAccountSearchEBF [1.0] : |               |                                         |
| Dashboard Policies Faults            | Properties    |                                         |
|                                      |               |                                         |
|                                      |               |                                         |
| Globally Attached Policies           |               | Category Policy Set                     |
| No rows yet                          |               |                                         |
|                                      |               |                                         |
|                                      |               |                                         |
| Directly Attached Policies           |               |                                         |
| Attach/Detach 🥖 Disable              |               |                                         |
| Name                                 |               | Category                                |
| oracle/wss_http_token_client_policy  |               | Security                                |
|                                      |               |                                         |
|                                      |               |                                         |
| Cognity Configuration Datails        |               |                                         |
| Security Configuration Details       | Current Value | Original Value                          |
| reference.priority                   |               | Original Value                          |
| csf-key                              | OU_CCB_01     | basic.credentials                       |
| car ney                              | 00_000_01     | Dasie, el Eucliciais                    |

#### Verify ADF Connection in OUCSS Enterprise Manager

Verify that the OUCSS-OUCCB wsdls are correctly tokenized and referenced in the ADF Connections:

- 1 Log in to the OUCSS Oracle Enterprise Manager console at http://<WLSAdminHost>:<WLSAdminServerPort>/em with wlsadminuser/wlsadminpasswd.
- 2 Select OUCSSPortal(v2.1.0) from Application Deployments, then right-click and choose ADF > Configure ADF Connections from the context menu as shown in the following image:

| 📲 Farm 👻 🚑 Topology                                                                                                    |                        |                    |     |                                   |         |              |
|----------------------------------------------------------------------------------------------------|------------------------|--------------------|-----|-----------------------------------|---------|--------------|
| Image: Second state of the second state of the second state of |                        | Farm_po            | rta | l_domain 🕢                        |         |              |
| Internal Applications     OUCSSInboundServices (WC_Cus     OUCSSPortal(v2.1.0) (WC_Cus                                                                                                    |                        | 🗹 Deploy           | me  | nts                               | _       | (            |
| WebLogic Domain                                                                                                    | Home                   |                    |     |                                   |         |              |
| Metadata Repositories                                                                                                    | Control                |                    | +   |                                   | Up (    | 9)           |
|                                                                                                    | Logs                   |                    | +   | 100%                              |         |              |
|                                                                                                    | Performance Summary    |                    |     |                                   |         |              |
|                                                                                                    | Application Deployment | t                  | ۲   |                                   | Status  | Target       |
|                                                                                                    | Web Services           |                    |     | n Deployments                     |         |              |
|                                                                                                    | ADF                    |                    | •   | ADF Performance                   |         |              |
|                                                                                                    | WebCenter Portal       |                    | ۲   | Configure ADF Business Components | <u></u> | WC_CustomPor |
|                                                                                                    | Security               |                    | ۲   | Configure ADF Connections         | Ŷ       | WC_CustomPor |
|                                                                                                    | MDS Configuration      |                    |     | Configure ADF (adf-config)        |         |              |
|                                                                                                    | TopLink Sessions       |                    |     | ADF Log Configuration             |         |              |
|                                                                                                    | System MBean Browser   |                    |     | Versions                          |         |              |
|                                                                                                    | WebLogic Server Admin  | nistration Console |     | ADF Resource Center               |         |              |
|                                                                                                    | General Information    |                    |     |                                   |         |              |

- **3** Under **Webserver connections**, each connection name should show a corresponding OUCSSOUCCB BPEL WSDL URL.
- 4 Click on a connection name (example: SSGetRatedSAsService), click Edit, select WSDL URL, and open the connection in your browser. If the WSDL URL is correctly formed (e.g., http://soahostname:soaportno/soa-infra/services/OUCSS/OUCSSOUCCBWXGetRatedSAsEBF/OUCSSOUCCBWXGetRatedSAs\_Client\_ep?WSDL) and WSDL opens, then tokenization has been completed correctly.

|   | Web Service Connecti   | n                                                                                                    |         | $\mathbf{X}$ |                                                            |
|---|------------------------|----------------------------------------------------------------------------------------------------|---------|--------------|------------------------------------------------------------|
| l | Specify properties for | r SSGetRatedSAsService connection.                                                                                                    |         |              |                                                            |
|   |                        | tion of the Web Service connection, including attaching and detaching policies, close this popup, select y<br>Connection Configuration". | our con |              | L of the WebService Connection                             |
| , | WSDL UR                | http://slc05mpm.us.oracle.com:8015/soa-infra/services/OUCSS/OUCSSOUCCBWXGetRatedSAsEBF/OU                                                | JCS!    |              |                                                            |
|   | Default Service Name   | $\{ http://ouaf.oracle.com/spl/XAIXapp/xaiserver/WXGetRatedSAs\}WXGetRatedSAsService \\$                                                 | 2       | -            |                                                            |
|   |                        |                                                                                                    | ок      | Cancel       | InfoEBF/OUCSSOUCCBWXMaintair<br>/WXUsageDetailService?WSDL |

5 Click on a connection name (example: SSGetRatedSAsService), click **AdvancedConnectionConfiguration**, select **Configuration** tab, make sure the **Endpoint Address** has the same entry as the wsdl above, except with no **'?wsdl'** at the end. The **Endpoint Address** will look like the sample below if it is correctly formed (e.g., http://soahostname:soaportno/soa-

infra/services/OUCSS/OUCSSOUCCBWXGetRatedSAsEBF/OUCSSOUCCBWXGetRatedSAs Client ep)

| OWSM Policies       Configuration         General       Endpoint Address [http://slc05mpm.us.oracle.com:801]         Maintain Session       •         HTTP Chunking       •         Stop Chunking True       •         Chunking Size(bytes)       4096         HTTP Timeout       •         HTTP Connection Timeout (ms)       • |            | ns Configuration > Configure Web Service<br>dSAsPort (Web Service Client) |   |
|----------------------------------------------------------------------------------------------------|------------|---------------------------------------------------------------------------|---|
| Endpoint Address http://slc05mpm.us.oracle.com:801   Maintain Session Image: Chunking   Stop Chunking True   Chunking Size(bytes) 4096   HTTP Timeout Image: Chunking                                                                                                    | OWSM Polic | ies Configuration                                                         |   |
| Maintain Session  HTTP Chunking Stop Chunking True  Chunking Size(bytes) 4096 HTTP Timeout HTTP Read Timeout (ms)                                                                                                    | General    |                                                                           |   |
| HTTP Chunking Stop Chunking True Chunking Size(bytes) 4096 HTTP Timeout HTTP Read Timeout (ms)                                                                                                    |            | Endpoint Address http://slc05mpm.us.oracle.com:801                        | ] |
| Stop Chunking True  Chunking Size(bytes) 4096 HTTP Timeout HTTP Read Timeout (ms)                                                                                                    |            | Maintain Session                                                          | - |
| Chunking Size(bytes) 4096<br>HTTP Timeout<br>HTTP Read Timeout (ms)                                                                                                    | HTTP Chu   | unking                                                                    |   |
| HTTP Timeout HTTP Read Timeout (ms)                                                                                                    |            | Stop Chunking True                                                        |   |
| HTTP Read Timeout (ms)                                                                                                    |            | Chunking Size(bytes) 4096                                                 |   |
|                                                                                                    | HTTP Tin   | neout                                                                     |   |
| HTTP Connection Timeout (ms)                                                                                                    | нт         | TP Read Timeout (ms)                                                      |   |
|                                                                                                    | HTTP Co    | nnection Timeout (ms)                                                     |   |

6 Click on a connection name (example: SSGetRatedSAsService), click AdvancedConnectionConfiguration, select OWSM Policies tab, make sure a client policy is in the Directly Attached Policies and csf-key assigned is OUCSS\_INTG\_BASIC\_KEY.

| OWSM Policies Configuration                 |               |                |
|---------------------------------------------|---------------|----------------|
| obally Attached Policies                    |               |                |
| lame                                        |               |                |
| lo rows yet                                 |               |                |
| rectly Attached Policies                    |               |                |
| 🍄 Attach/Detach 🥢 Disabl                    | e             |                |
| _                                           |               |                |
| Name                                        |               |                |
| Name<br>oracle/wss_http_token_client_policy | /             |                |
|                                             | /             |                |
|                                             | /             |                |
| oracle/wss_http_token_client_policy         | /             |                |
| oracle/wss_http_token_client_policy         | Current Value | Original Value |
| oracle/wss_http_token_client_policy         |               | Original Value |

7 Repeat this verification procedure for all remaining connections that need to call the OUCSS-OUCCB Optional BPEL services

#### Uninstallation

Follow the uninstall instructions in the readme.txt file.

**Note**: The schemas and wsdl added to the MDS repository during OUCSS-OUCCB Optional BPEL Flows will not be deleted from MDS during uninstall. Only the OUCSS-OUCCB BPEL Composited deployed to the OUCSS partition will be undeployed.

# **Chapter 3**

### **OUCSS Web Services**

The following base services invoked by Oracle Utilities Customer Self Service can be configured to use the OUCSS-OUCCB Optional BPEL service to connect to CCB.

**Note**: For more information on the base services invoked by Oracle Utilities Customer Self Service, see Chapter 2, "OUCSS Implemention", in the *Oracle Utilities Customer Self Service Implementation Guide*.

| OUCSS Service Name   | Service Description                                                                                                    | CSS-CCB BPEL Service            |  |
|----------------------|----------------------------------------------------------------------------------------------------|---------------------------------|--|
| Module Name          |                                                                                                    |                                 |  |
| SSInvitePersonList   | It is responsible for retrieving person                                                                                                    | OUCSSOUCCBWXInvitePersonListEBF |  |
| Login                | information related to an account.                                                                                                    |                                 |  |
| SSVerifyAccount      | This service is used to enroll an account to                                                                                                    | OUCSSOUCCBWXVerifyAccountEBF    |  |
| Login                | a self-service user for web access.                                                                                                    |                                 |  |
|                      | The list of verification fields per line of<br>business are defined on the Self-Service<br>Integration master configuration.                                           |                                 |  |
| SSViewAccountService | This service retrieves account information                                                                                                    | OUCSSOUCCBWXViewAccountEBF      |  |
| Login                | to display in the self-service application.                                                                                                    |                                 |  |
| SSViewAccountList    | This service accepts a list of accounts from                                                                                                    | OUCSSOUCCBWXViewAccountListEBF  |  |
| Login                | self-service and returns corresponding<br>account information.                                                                                                    |                                 |  |
|                      | It uses the information scripts defined on<br>the Self-Service Integration master<br>configuration.                                                                    |                                 |  |
|                      | In addition, it may also invoke the account<br>list filter script defined on the self-service<br>master configuration to apply filter criteria<br>to the account list. |                                 |  |

| AccountSummaryService                                                              | This service retrieves account charge summary information to display in the self-                                                                                                    | OUCSSOUCCBWXAccountChargesSummaryRetrieverEBF |
|------------------------------------------------------------------------------------|----------------------------------------------------------------------------------------------------|-----------------------------------------------|
| AccountSummary                                                                     | service application. The service returns                                                                                                    |                                               |
|                                                                                    | <ul> <li>The most recent bill for the account<br/>(excludes off cycle bill generated bills)</li> </ul>                                                                                                    |                                               |
|                                                                                    | Account's current balance                                                                                                    |                                               |
| SSAutoPaySetupUpdateService<br>AccountManagement,<br>AutoPay                       | This service is used for retrieving and maintaining an account's auto pay details.                                                                                                    | OUCSSOUCCBWXAutoPaySetupEBF                   |
|                                                                                    | For auto pay updates, the service merely<br>creates an instance of the Auto Pay Setup<br>business object defined on the Self-Service<br>Integration master configuration.                                                                               |                                               |
| BillingHistoryService                                                              | This service retrieves bills and payments                                                                                                    | OUCSSOUCCBWXBillPayHistoryRetrieverEBF        |
| BillingHistory                                                                     | for an account for a given period to display in the self-service application.                                                                                                    |                                               |
| WSSEBillUpdateService                                                              | This service is responsible for retrieving<br>and maintaining a customer's bill routing                                                                                                    | OUCSSOUCCBWXEBillSetupEBF                     |
| AccountManagement<br>Electronic Billing                                            | method, e.g., postal, email, etc. This service supports the following modes:                                                                                                    |                                               |
|                                                                                    | <ul> <li>On READ action, it retrieves the<br/>account's current bill routing method<br/>setting</li> </ul>                                                                                                    |                                               |
|                                                                                    | <ul> <li>On UPDATE action, it updates the<br/>account's current bill routing method<br/>setting</li> </ul>                                                                                                    |                                               |
| SSMaintainMailingAddressUpdateService<br>AccountManagement,<br>Account AddressInfo | This service is used for retrieval and<br>updation of customer's mailing address.<br>This service supports the following modes:                                                                                                    | OUCSSOUCCBWXMaintainMailingAddressInfoEBF     |
|                                                                                    | On READ action, it retrieves the<br>account's current mailing address                                                                                                    |                                               |
|                                                                                    | <ul> <li>On UPDATE action, it updates the<br/>account's mailing address. Note that<br/>when a mailing address is updated, it is<br/>stored on the person correspondence<br/>information</li> </ul>                                                      |                                               |
| WSSAccountPhoneInfoUpdateService                                                   | This service is responsible for for retrieval<br>and updation of customer's phone                                                                                                    | OUCSSOUCCBWXMaintainPhoneInfoEBF              |
| AccountManagement,<br>AccountPhoneInfo                                             | numbers. This service supports the following modes:                                                                                                    |                                               |
|                                                                                    | On READ action, it retrieves the<br>customer's current phone information                                                                                                    |                                               |
|                                                                                    | On UPDATE action, it updates the<br>customer's phone information                                                                                                    |                                               |
| ViewBillService                                                                    | This service retrieves account's bill details to display in the self-service application.                                                                                                    | OUCSSOUCCBWXBillViewEBF                       |
| BillingHistory                                                                     |                                                                                                    |                                               |
| SSCreateScalarMeterAddService<br>Scalar Meter                                      | It is responsible for retrieving and adding<br>manual or scalar meter reads. When<br>adding a new meter read, the service<br>merely creates an instance of the Meter<br>Read Creation business object defined on<br>the Self-Service Integration master | OUCSSOUCCBWXCreateMeterReadEBF                |

|                                                   | configuration.                                                                                                    |                                             |
|---------------------------------------------------|----------------------------------------------------------------------------------------------------|---------------------------------------------|
| SSConsumptionSummaryService<br>ConsumptionSummary | This service retrieves consumption<br>information for display in the self-service<br>application. It retrieves consumption<br>information for service agreements that do<br>not require MDM bill determinants.                                                                                                    | OUCSSOUCCBWXGetConsumptionSummaryEBF        |
| SSGetRatedSAsService<br>RateAnalysis              | This service retrieves the rated service<br>agreements of an account.<br>It also returns the valid rate schedules for<br>every SA's SA Type.                                                                                                    | OUCSSOUCCBWXGetRatedSAsEBF                  |
| SSRateAnalysisService<br>RateAnalysis             | This service receives an SA and a new rate<br>schedule and does a comparison of the bill<br>segments of the SA versus what the<br>charges would have been if the SA was<br>billed using the new rate schedule.                                                                                                    | OUCSSOUCCBWXRateAnalysisEBF                 |
| SSOneTimePaymentService<br>Payment/OneTime        | This service is used for creation of online payments.                                                                                                    | OUCSSOUCCBWXMakePaymentEBF                  |
| BillNotificationUpdateService<br>BillNotification | This service is responsible for maintaining<br>the billing notification preferences of a self-<br>service user.                                                                                                    | OUCSSOUCCBWXSetBillNotifyPreferenceEBF      |
| SSServiceChargesToDate<br>ServiceChargeToDate     | This service retrieves the charges to date<br>for a self-service user's account. The<br>system only attempts to calculate unbilled<br>charges to date for service agreements that<br>require bill determinants from MDM.                                                                                                    | OUCSSOUCCBWXUsageChargesToDateEBF           |
| CustomerMgmtService<br>ServiceMgmt                | <ul> <li>This inbound service is used to process start, stop and transfer service requests.</li> <li>The service supports the following modes:</li> <li>On READ action, it invokes the start</li> </ul>                                                                                                    | OUCSSOUCCBWXProcessStartStopRequestEBF      |
|                                                   | <ul> <li>On UPDATE action, it invokes the start service criteria script defined on the self-service master configuration</li> <li>On UPDATE action, the service merely creates an instance of the start service task type defined on the master configuration. The start, stop or transfer request is handled within the service tasks's lifecycle.</li> </ul> |                                             |
| PremiseSearchService<br>ServiceMgmt               | This service is used to search for a<br>premise. It invokes the existing CCB<br>premise search page to search for a<br>premise by the address field constituents.                                                                                                    | OUCSSOUCCBWXPremiseSearchEBF                |
| PaymentArrangement<br>PayArrangement              | This service is used to process a pay arrangement request. The service supports the following modes:                                                                                                    | OUCSSOUCCBWXProcessPayArrangementRequestEBF |
|                                                   | <ul> <li>On READ action, it invokes the payment<br/>arrangement eligibility script defined on<br/>the self-service master configuration.<br/>The eligibility script is responsible for<br/>returning the list of available pay<br/>arrangement service task types.</li> </ul>                                                                                  |                                             |
|                                                   | • On UPDATE action, the service merely                                                                                                    |                                             |

|                                            | creates an instance of the pay<br>arrangement service task type selected<br>by the end customer. The pay<br>arrangement request is handled within<br>the service tasks's lifecycle.                                                                                   |                                                            |
|--------------------------------------------|----------------------------------------------------------------------------------------------------|------------------------------------------------------------|
| SSLookupService<br>Admin/Lookup            | This service retrieves data for populating dropdown lists in the self-service application. The following is returned:                                                                                                    | OUCSSOUCCBWXGetSelfServiceDropdownsEBF<br>See **Note below |
|                                            | • Valid credit card types as defined on the<br>Self-Service Integration master<br>configuration                                                                                                    |                                                            |
|                                            | <ul> <li>Valid payment types as defined on the<br/>Self-Service Integration master<br/>configuration</li> </ul>                                                                                                    |                                                            |
|                                            | Valid bill route types                                                                                                    |                                                            |
|                                            | Valid phone types                                                                                                    |                                                            |
| SSLabelService                             | This service retrieves data for populating                                                                                                    | OUCSSOUCCBWXGetSelfServiceLabelsEBF                        |
| Admin/Labels                               | field labels in the self-service application.                                                                                                    | See **Note below                                           |
| SSContextInfoService                       | This service accepts account id and person                                                                                                    | OUCSSOUCCBWXContextInfoEBF                                 |
| AccountContextInfo                         | id and returns a list of the context properties for the account                                                                                                    |                                                            |
| SSAccountSearchService                     | This service accepts account information,                                                                                                    | OUCSSOUCCBWXAccountSearchEBF                               |
| CSRAccountSearch                           | together along with search information                                                                                                    |                                                            |
|                                            | The web service will return the list of<br>accounts as a response                                                                                                    |                                                            |
| SSBudgetDetailService                      | The webservice accepts account information                                                                                                    | OUCSSOUCCBWXBudgetDetailsEBF                               |
| BudgetBilling                              | The list of eligible SAs along with their recommended budget amounts will be sent back to CSS. Ineligible SAs will also be sent, identifying them as such                                                                                                    |                                                            |
| SSBudgetRequestUpdateService               | After sending an update request to the                                                                                                    | OUCSSOUCCBWXProcessBudgetRequestEBF                        |
| BudgetBilling                              | service, the service will cancel the account's budget billing plan.                                                                                                    |                                                            |
| SSFinancialHistory<br>Financial History    | The webservice accepts account information and returns bills and payments.                                                                                                    | OUCSSOUCCBWXFinancialHistoryRetrieverEBF                   |
|                                            | Under each bill row, more details related to<br>the bill will be supplied (total adjustments<br>and corrections as well as the individual bill<br>segments reported on the bill). Also,<br>transactions not yet reported on a bill will<br>be displayed individually. |                                                            |
| PrepaidBalanceAndChargesService<br>PrePaid | The webservice is used for fetching the<br>balance and charges associated with a<br>particular prepaid account                                                                                                    | OUCSSOUCCBWXRetrievePPBBalanceAndChargesEBF                |
| PrepaidEstimatesAndCostService<br>PrePaid  | This webservice is used for fetching the<br>estimated number of days available for a<br>particular prepaid customer before his<br>service is cut.                                                                                                    | OUCSSOUCCBWXRetrievePPBEstimatesAndCostsEBF                |

| ScalarUsageDetailService          | The webservice accepts on read account<br>information. It return sthe list of service<br>agreements with their corresponding scalar<br>usage details measurement | OUCSSOUCCBWXRetrieveScalarUsageEBF             |
|-----------------------------------|----------------------------------------------------------------------------------------------------|------------------------------------------------|
| Scalar Usage Details              |                                                                                                    |                                                |
| SSFormsListService                | This web service has one action which is READ, when this web service is invoked, the edge application will return the list of form entries for the FORMTYPE.     | OUCSSOUCCBWXFormsListEBF                       |
| FormsMgmt                         |                                                                                                    |                                                |
| SSFormsManagementUpdateService    | On UPDATE the webservice is passed with<br>the updated Form details. If the transaction<br>is successful a reference number is<br>returned back                  | OUCSSOUCCBWXFormsManagementEBF                 |
| FormsMgmt                         |                                                                                                    |                                                |
| WXRetrieveAccountDocumentsService | The webservice returns a list of valid documents related to the given account and the description of the documents                                               | OUCSSOUCCBWXRetrieveAccountDocumentsEBF        |
| SSReadAccountDocuments            |                                                                                                    |                                                |
| CommercialBillHistoryService      | This service accepts a list of accounts and returns the financial history for the accounts. The base financial history service is called.                        | OUCSSOUCCBWXMultipleAccountFinancialHistoryEBF |
| SSCommercialBillHistory           |                                                                                                    |                                                |
|                                   | This Web service is used for commercial context.                                                                                                    |                                                |

**\*\*Note: OUCSSOUCCBWXGetSelfServiceDropdownsEBF** and **OUCSSOUCCBWXGetSelfServiceLabelsEBF** will not work with the current Oracle Utilities Customer Self Service version 2.1.0. Bug 17645726 has been opened to address this issue.

For now, please use the CCB Web services **WXGetSelfServiceDropdowns** and **WXGetSelfServiceLabels** to get data from CCB. When patch 17645726 is ready and applied, these flows will work with OUCSS.